### **APLIKASI PENGOLAHAN DATA PERSEDIAAN ALAT DAN OBAT KONTRASEPSI (ALOKON) PROGRAM KB PADA GUDANG BKKBN KOTA SAMARINDA**

#### **Hedniyati Manullang**

<sup>1,2</sup> Manajemen Informatika, Sekolah Tinggi Manajemen Informatika Dan Komputer Widya Cipta Dharma 1,2,3 Jl. M. Yamin no 25, Samarinda, 75123 E-mail : wicida@wicida.ac [Times New Roman 10, reguler, rata tengah]

#### **ABSTRAK**

Alat obat kontrasepsi (alokon) merupakan suatu cara atau metode yang bertujuan untuk mencegah pembuahan sehingga tidak terjadi kehamilan. alokon yang banyak digunakan oleh masyarakat saat ini adalah *Intra Uterine Device* (IUD), Metode Operasi Pria (MOP), Metode Operasi Wanita (MOW), Implant, Suntik, Pil, dan Kondom. Badan Kependudukan dan Keluarga Berencana Nasional (BKKBN) kota Samarinda memerlukan aplikasi yang dapat mempermudah pengolahan data alat dan obat kontrasepsi untuk bagian gudang.

Adapun pembuatan laporan ini menggunakan software Microsoft Access 2003, visual basic 6.0 dan juga menggunakan crystal report 8.5. Pada alat pengembangan sistem penulis menggunakan model proses data Flow of document (FOD), Data Flow Diagram (DFD), dan Hierarchy Plus Input Proses Output (HIPO).

*Kata Kunci : Aplikasi Pengolahan data persediaan alat* 

*dan obat kontrasepsi (alokon)* 

## **BAB I**

### **PENDAHULUAN**

Sistem pengolahan data semakin berkembang pesat, bahkan dapat digunakan di berbagai perusahaan, baik negeri maupun swasta. Sistem laporan data yang dibutuhkan dalam perusahaan ataupun instansi pemerintahan selalu memerlukan pengolahan data demi kelancaran kegiatan yang dilakukan dalam suatu organisasi tersebut. Khusus Badan Kependudukan dan Keluarga Berencana Nasional (BKKBN) kota Samarinda, instansi ini memerlukan aplikasi yang dapat mempermudah pengolahan data alat dan obat kontrasepsi untuk bagian gudang.

Sistem pengolahan data persediaan pada gudang BKKBN kota Samarinda masih dilakukan dengan cara yang sederhana, yaitu dengan mencatat di buku catatan kecil yang telah disediakan oleh kantor, kemudian disimpan di dalam map untuk dijadikan sebagai arsip. Sebelum disimpan di map, catatan tersebut diserahkan

kepada pegawai dibidang komputer bagian gudang untuk disalin dan disimpan di Microsoft Excel (Ms Excel). Sistem ini sudah baik, tetapi masih ada kelemahan yang dirasakan menyulitkan, yaitu harus mencari satu persatu arsip – arsip yang telah disimpan. Sehingga, membutuhkan waktu yang lama. Selain itu, pegawai gudang yang juga berperan sebagai pegawas dalam pengecekan persediaan alokon di gudang, sering menemukan ketidaksesuaian data yang ada pada dokumen dengan yang ada di gudang, serta sering kehilangan stok alokon. Hal inilah yang menyebabkan sulitnya pencarian data yang diperlukan, yaitu masalah masih terjadinya kesalahan data, sering hilang data, dan laporan terlambat dikirim.

Dengan adanya permasalahan pengolahan data pada gudang BKKBN kota Samarinda, maka ingin diberikan suatu solusi berupa pembuatan aplikasi pengolahan data, khususnya yang menangani semua data persediaan alokon dalam bentuk suatu program yang lebih teratur dalam mengolah data dan menghemat waktu.

#### **1.2 Rumusan Masalah**

Adapun permasalahan dalam penelitian yang di lakukan dapat dirumuskan sebagai berikut :

"Bagaimanakah membuat aplikasi pengolahan data persediaan alokon di gudang BKKBN kota Samarinda ?

#### $\frac{a}{1.3}$ **1.3 Batasan Masalah**

Berdasarkan rumusan masalah, maka akan dibatasi permasalahan tersebut sebagai berikut :

- 1. Program pengolahan data yang akan dibuat meliputi pengaturan dan pengelolaan data gudang.
- 2. Proses sistem terdiri dari transaksi daftar pesanan, transaksi alokon masuk, dan transaksi alokon keluar.
- 3. *Output* terdiri dari daftar pesanan, laporan alokon masuk, laporan alokon keluar, dan laporan stok alokon.

#### **1.4 Tujuan Penelitian**

Tujuan penelitian adalah membuat aplikasi pengolahan data persediaan alokon di gudang BKKBN kota Samarinda.

#### **1.5 Manfaat Penelitian**

Manfaat penelitian diuraikan menurut pihakpihak terkait.

#### **1.5.1 Bagi BKKBN Kota Samarinda**

Program ini akan membantu mengolah data yang akan dapat dimanfaatkan secara maksimal bagi proses pengambilan keputusan pihak manajemen, khususnya bagian administrasi gudang BKKBN kota Samarinda.

#### **1.5.2 Bagi Mahasiswa Umumnya**

Laporan penelitian dan program ini akan dapat meningkatkan kemampuan, menambah pengalaman, memantapkan keterampilan, memupuk rasa tanggung jawab, disiplin, mengembangkan sikap professional, dan melatih mahasiswa untuk bertindak, berfikir, dalam hal pengembangan sistem.

#### **1.6 Metode Penelitian**

Metode penelitian diuraikan secara berurutan mulai dari waktu dan tempat penelitian hingga teknik pengujian *Black-Box*.

#### **1.6.1 Tempat dan Waktu Penelitian**

Tempat penelitian di BKKBN kota Samarinda yang berlokasi di jalan Letjen. M.T. Haryono, kec. Air Putih, kota Samarinda, provinsi Kalimantan Timur. Waktu penelitian dari tanggal 25 Januari-25 Februari 2016, selama 1 bulan.

#### **1.6.2 Metode Pengumpulan Data**

Metode pengumpulan data dilakukan dengan 2 cara, yaitu :

#### 1. Studi Lapangan

Studi lapangan dilakukan dengan beradaptasi langsung atau proaktif terhadap lingkungan kantor instansi BKKBN kota Samarinda, tempat pelaksanaan Kuliah Kerja Praktik (KKP). Selain itu, dilakukan wawancara (*interview*) dan pengamatan lapangan (observasi). Wawancara dilakukan terhadap Ibu Wiwin yang memberikan ide membuat aplikasi persediaan pengolahan data digudang yang nantinya dapat mengoperasikan sistem dan sumber data menjadi inputan bagi sistem, Observasi dilakukan terhadap seluruh pegawai bkkbn yang dimana observasi ini dapat memperoleh data tentang cara kerja sistem, proses dan keluaran sistem yang ada.

#### 2. Studi Pustaka

Studi pustaka dilakukan dengan teknik pengumpulan data dan informasi, yang diperoleh dari teori – teori yang berkaitan dengan judul laporan kuliah kerja praktik, selain itu juga diperoleh teori – teori tenteng sistem informasi, alat bantu pengembangan sistem.

#### **1.6.3 Teknik Analisis**

Teknik analisis yang dilakukan sebagai berikut : 1. Analisis Data

Data yang dianalisis adalah data alokon berupa kode, nama alokon, satuan, jenis, stok awal dan date expire; data pesanan berupa id pesanan, kode, nama, alamat, jenis, tgl pesan, jumlah pesan, satuan.

2. Analisis Kebutuhan

Kebutuhan gudang BKKBN kota Samarinda terhadap sistem program yang akan dibuat adalah login, transaksi, laporan.

#### **1.6.4 Teknik Desain Sistem**

Desain sistem menggunakan *Flow Of Document (FOD)*, *Context Diagram* (CD), *Data Flow Diagram*  (DFD), dan *Hirachy Plus Input Process Output* (HIPO).

#### **1.6.5 Implementasi**

Implementasi sistem menggunakan bahasa pemrograman Visual Basic 6.0, *database* Microsoft Access 2003, dan *tool* pelaporan Crystal Report 8.5.

#### **BAB II TINJAUAN PUSTAKA**

#### **2.1 Kajian** *Teoritis*

#### **2.1.1 Pengolahan Data**

Menurut Krisanto (2007), Pengolahan data adalah waktu yang digunakan untuk menggambarkan perubahan bentuk data menjadi informasi yang memiliki kegunaan. Semakin banyak kata dan kompleksnya aktivitas pengolahan data dalam suatu organisasi, baik itu organisasi besar maupun organisasi kecil, maka metode pengolahan data yang tepat sangat dibutuhkan.

Menurut Hasan (2006), pengolahan data adalah suatu proses dalam memperoleh data ringkasan dengan menggunakan cara-cara atau rumus – rumus tertentu. Pengolahan data bertujuan mengubah data mentah dari hasil pengukuran menjadi data yang lebih halus sehingga memberikan arah untuk pengkajian lebih lanjut. Proses pengolahan data dapat menggunakan cara manual, kalkulator, dan computer. Pemilihan penggunaan cara ini sangat menentukan kebutuhan waktu yang diperlukan untuk menyelesaikan pengolahan data.

#### **2.1.2 Data**

Menurut Sutarman (2012), " Data adalah fakta dari sesuatu pernyataan yang berasal dari kenyataan, diman pernyataan tersebut merupakan hasil pengukuran atau pengamatan. Data dapat berupa angka-angka, huruf - huruf, symbol-simbolkhusus, atau gabungan darinya".

Pengertian data menurut *Webster New World Dictionary* dalam Syafrizal Helmi Situmorang (2010), Data adalah *Things know or assumed,* yang berarti bahwa data itu sesuatu yang diketahui atau dianggap. Diketahui artinya yang sudah terjadi merupakan fakta (bukti). Data dapat memberikan gambaran tentang suatu keadaan atau persoalan. Data bisa juga didefenisikan sekumpulan informasi atau nilai yang diperoleh dari pengamatan (*Observasi*) suatu objek, data dapat berupa angka dan dapat pula merupakan lambang atau sifat. Beberapa macam data antara lain data populasi dan data sampel, data observasi, data primer, dan data sekunder, pada dasarnya kegunaan data (setelah diolah dan dianalisis) ialah sebagai dasar yang objektif didalam

proses pembuatan keputusan-keputusan/kebijaksanaankebijaksanaan dalam rangka untuk memecahkan persoalan oleh pengambilan keputusan.

Keputusan yang baik hanya bisa diperoleh dari pengambilan keputusan yang objektif, dan didasarkan atas data yang baik. Data yang baik adalah data yang bisa dipercaya kebenarannya (*reliable*), tepat waktu dan mencakup ruang lingkup yang luas atau bisa memberikan gambaran tentang suatu masalah secara menyeluruh merupakan relevan.

#### **2.1.3 Aplikasi**

Menurut Hengky (2010) aplikasi adalah satu unit perangkat lunak yang dibuat untuk melayani kebutuhan akan beberapa aktivitas seperti sistem perniagaan, game, pelayanan masyarakat, periklanan, atau semua proses yang hampir dilakukan manusia.

### **2.1.4 KB**

Keluarga Berencana merupakan sebuah program pemerintah yang dicanangkan oleh pemerintah Indonesia guna menekan angka kelahiran yang semakin hari semakin tinggi. Program ini dirancang untuk menyeimbangkan jumlah kebutuhan dengan jumlah penduduk di Indonesia. Keluarga berencana memiliki tujuan untuk menanamkan pada keluarga - keluarga di Indonesia untuk menerima Norma Keluarga Kecil Bahagia dan Sejahtera atau yang disingkat sebagai NKKBS. NKKBS adalah salah satu slogan pemerintah yang bertujuan untuk menekan laju pertumbuhan penduduk agar lebih seimbang.

Program ini sangat didukung oleh pemerintah dengan banyaknya kampanye mengenai penggunaan alat kontrasepsi guna menahan laju pertumbuhan penduduk. Sejak dini, murid-murid di sekolah pun sudah diajari pengertian keluarga berencana.

#### **2.1.5 Alat Obat Kontrasepsi (ALOKON)**

Alat Obat Kontrasepsi (ALOKON) merupakan suatu cara metode yang bertujuan untuk mencegah pembuahan sehingga tidak terjadi kehamilan. Negara berkembang seperti Indonesia yang memiliki jumlah penduduk besar mendukung program kontrasepsi untuk mengendalikan pertumbuhan jumlah penduduk dan untuk meningkatkan kesejahteraan keluarga. Dalam hal ini pemerintah Indonesia menyelenggarakan program Keluarga Berencana (KB) melalui pengaturan kelahiran. Adapun jenis-jenis alat kontrasepsi yang terdapat pada BKKBN yaitu ada 7 macam diantaranya *Intra Uterine Device* (IUD), Metode Operasi Pria (MOP), Metode Operasi Wanita *(*MOW)*,* Implant, Suntik, Pil, dan Kondom.

#### **2.5.6 Badan Kependudukan dan Keluarga Brencana NasionaL (BKKBN)**

Badan Kependudukan dan Keluarga Berencana Nasional (BKKBN) membentuk kampung KB yang dimana dapat didirikan pada wilayah setingkat RW, dusun, atau setara, yang memiliki criteria tertentu dan bisa memadukan program kependudukan, seperti keluarga berencana.

Program Kampung KB dibentuk dengan tujuan untuk mengendalikan pertumbuhan penduduk yang saat ini rata-rata dari target yang ditentukan BKKBN. Selain itu, Kampung KB juga dijadikan sarana untuk meningkatkan kualitas hidup masyarakat di tingkat kampung. Dan setiap kabupaten atau kota akan memiliki satu kampung yang akan dijadikan sebagai kampung KB yang masuk kategori sesuai dengan persyaratan.

#### **2.2 Alat Bantu Dalam Pengembangan Sistem**

Untuk membantu pengembangan dari sistem ada beberapa alat bantu (symbol) yang dapat digunakan dalam tahap pengembangan suatu sistem, pengembangan sistem itu sendiri antara lain adalah :

#### **2.2.1** *Flow Of Document* **(FOD)**

Menurut *James A. Hall (2007),* Diagram alir Dokumen *(Flow Of Diagram)* adalah representasi grafis dari sistem yang mendeskripsikan relasi fisik diantara entitas – entitas intinya bagan alir dapat digunakan untuk menyajikan aktifitas manual, aktivitas pemrosesan computer atau keduanya. Berikut adalah symbol-simbol dari Flow Of Document (FOD) :

| <b>Simbol</b>                  | Keterangan                                                                                         |  |  |  |  |  |
|--------------------------------|----------------------------------------------------------------------------------------------------|--|--|--|--|--|
|                                | Menandakan dokumen, bisa dalam<br>bentuk<br>surat,<br>formulir,<br>buku/bendel/berkas atau cetakan |  |  |  |  |  |
|                                | Multi Dokumen                                                                                      |  |  |  |  |  |
|                                | Proses yang dilakukan oleh komputer                                                                |  |  |  |  |  |
|                                | Terminasi yang menandakan awal<br>dan akhir dari suatu aliran                                      |  |  |  |  |  |
|                                | Menandakan dokumen<br>yang<br>diarsipkan (arsip manual)                                            |  |  |  |  |  |
|                                | <b>Proses Manual</b>                                                                               |  |  |  |  |  |
| Data penyimpanan (datastorage) |                                                                                                    |  |  |  |  |  |
|                                | Pemasukan data secara manual                                                                       |  |  |  |  |  |

Gambar 2.2.1 Simbol-simbol Flow Of Diagram (FOD)

#### **2.2.2 Contex Diagram (CD)**

Menurut Prof. Dr.Jogiyanto HM, MBA, Akt. (2010), Diagram Konteks adalah diagram yang menggambarkan sumber data yang akan digunakan untuk menggambarkan sistem secara umum/global dari keseluruhan sistem yang ada.

| <b>Simbol</b> | Pengertian              | Keterangan       |
|---------------|-------------------------|------------------|
|               | <b>Eksternal Entity</b> | Menunjukan       |
|               |                         | bagian luar      |
|               |                         | sistem atau      |
|               |                         | sumber input dan |
|               |                         | output           |
|               |                         |                  |
|               | Garis aliran            | Menunjukan       |
|               |                         | arus sata antar  |
|               |                         | simbol/proses    |
|               | Sistem                  | Menunjukan       |
|               |                         | sistem           |

2.2.2 Simbol - simbol Context Diagram

#### **2.2.3** *Data Flow Diagram* **(DFD)**

Menurut *James A. Hall* (2007), Diagram arus data (*Data Flow Diagram*) adalah diagram yang menggunakan simbol-simbol untuk menyajikan entitas, proses, arus data dan penyimpanan data yang berkaitan dengan suatu sistem.

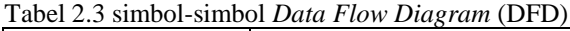

| <b>Simbol</b> | Keterangan                                                                 |  |  |
|---------------|----------------------------------------------------------------------------|--|--|
|               | Entitas                                                                    |  |  |
|               | Arus Data                                                                  |  |  |
|               | Suatu Proses dimana beberapa<br>tindakan/sekelompok tindakan<br>dijalankan |  |  |
|               | Tempat penyimpanan/data<br>store                                           |  |  |

Sumber : James A. Hall (2007)

#### **2.8.3** *Hierarchy Plus Input-Proses-Ouput* **(HIPO)**

Hartanto (2008), *Hierarchy Plus Input-Proses-Output* (HIPO) digunakan sebagai alat pengembangan sistem dan teknik dokumentasi sistem. Ada beberapa sasaran dalam *Hierarchy Plus Input-Proses-Output*  (HIPO), antara lain :

- 1. Untuk menyediakan suatu struktur guna memahami fungsi-fungsi dari sistem.
- 2. Untuk lebih menekankan fungsi-fungsi yang harus diselesaikan oleh program, bukannya menunjukkan statemen-statemen program yang digunakan untuk melaksanakan fungsi tersebut.
- 3. Untuk menyediakan penjelasan yang yang jelas dari *input* yang harus digunakan dan *output*  yang harus dihasilkan oleh masing-masing fungsi pada tiap-tiap tingkatan dari diagramdiagram HIPO.

Tabel 2.4 Simbol-Simbol *Hierarchy Plus Input-Proses-Output* (HIPO)

Sumber : Hartanto, 2008 Analisis & Desain Sistem Informasi : Pendekatan Terstruktur Teori dan Praktek Aplikasi Bisnis

#### **2.8.4** *Crystal Report*

Madcoms (2010), *Crystal Reports* merupakan salah satu paket program yang digunakan untuk membuat, menganalisa, dan menterjemahkan informasi yang terkandung dalam *database* ke dalam berbagai jenis laporan. *Crystal Reports* dirancang untuk membuat laporan yang dapat digunakan di berbagai bahasa pemrograman berbasis *Windows*, seperti *Visual Basic, Visual C/C++, Visual Interdev, dan Borland Delphi*.

Beberapa kelebihan yang dimiliki oleh program *Crystal Reports*, antara lain:

- 1. Pembuatan laporan dengan *Crystal Reports* tidak terlalu rumit dan banyak melibatkan kode program.
- 2. Program *Crystal Reports* banyak digunakan karena mudah terintegrasi dengan bahasa lain dan paket program lain seperti *Microsoft Office, Adobe Acrobat Reader,* HTML, dan sebagainya.

Dalam membuat suatu laporan, data merupakan komponen yang sangat penting dan mutlak disediakan. Umumnya data-data tersebut disimpan dalam sebuah *database*.

#### **2.3 Tahapan Pengembangan Sistem**

Untuk mengembangkan suatu sistem informasi, kebanyakan perusahaan menggunakan suatu metodologi yang disebut pengembangan sistem. Yang dimaksud dengan metodologi ini adalah suatu proses standar yang diikuti oleh organisasi untuk melaksanakan seluruh langkah yang diperlukan untuk menganalisis merancang mengimplementasikan dan memelihara informasi. **2.3.1** *Prototipe*

Abdur kadir (2014), Prototipe merupakan suatu metode dalam pengembangan sistem yang menggunakan pendekatan untuk membuat sesuatu program dengan cepat dan bertahap sehingga segera dapat dievaluasi oleh pemakai. Hal ini berbeda dengan pendekatan SDLC Tradisional (*Konvensional*) yang lebih banyak menghabiskan waktu untuk menghasilkan *spesifikasi* yang sangat rinci sebelum pemakai dapat mengevaluasi sistem. Mengingat kebanyakan pemakai mengalami kesulitan dalam memahami *spesifikasi* sistem berakibat bahwa pemakai tidak begitu paham sampai pengujian dilakukan. Selain itu, *prototipe* membuat proses pengembangan sistem informasi menjadi lebih cepat dan lebih mudah, terutama pada keadaan kebutuhan pemakai sulit untuk diidentifikasi.

Secara garis besar, sasaran *prototipe* adalah sebagai berikut :

- 1. Mengurangi waktu sebelum pemakai melihat sesuatu yang konkret dari usaha pengembangan sistem.
- 2. Menyediakan umpan balik yang cepat dari pemakai kepada pengembang.
- 3. Membantu menggambarkan kebutuhan pemakai dengan kesalahan yang lebih sedikit.
- 4. Meningkatkan pemahaman pengembang dan pemakai terhadap sasaran yang seharusnya dicapai oleh sistem.
- 5. Menjadikan keterlibatan pemakai sangat berarti dalam analisis dan desain sistem.

Untuk membuat prototipe, pengembang sistem dapat menggunakan perangkat-perangkat seperti *visual basic* dan *powerbuilde*r ataupun DBMS (Database Management System) seperti Microsoft Access, sehingga pembuatan program dapat dilakukan dengan cepat.

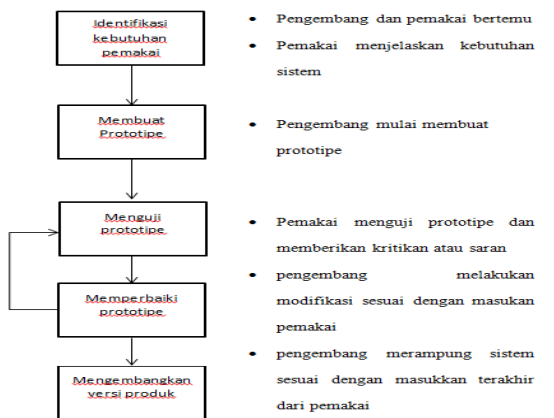

Gambar 2.7 Prototipe Sumber Abdur Kadir

#### **2.3.2 Waterfall**

Pressmn (2010), waterfall model adalah model yang paling populer dan sering dianggap sebagai pendekatan klasik dalam daur hidup pengembangan sistem. Adapun tahapnya sebagai berikut :

1. *Communication* 

Pada tahap ini akan dilakukan instalasi proyek, seperti menganalisis masalah yang ada dan tujuan yang akan dicapai. Selain itu dilakukan juga *requirements gathering,* dimana akan dikumpulkan *requirements* dari *user* melalui analisis kuisioner.

2. *Planning* 

Tahap ini merupakan tahap dimana akan dilakukan estimasi mengenal kebutuhan-kebutuhan yang diperlukan untuk membuat sebuah sistem. Selain itu, penjadwalan dalam proses pengerjaan juga ditentukan pada tahap ini.

#### 3. *Modeling*

Kemudian mulai masuk pada tahap perancangan dimana perancangan menerjemahkan kebutuhan sistem kedalam *representasi* untuk menilai kualitas sebelum tahap selanjutnya dikerjakan. Tahap ini lebih difokuskan pada *atribut* program. Seperti struktur data, *arsitektur perangkat lunak*,dan *detail procedure.*

4. *Construction*

Tahap ini merupakan tahap dimana perancangan diterjemahkan kedalam bahasa yang dimengerti oleh mesin. Setelah itu dilakukan pengetesan / pengujian terhadap sistem yang telah dibuat.

#### 5. *Deployment*

Setelah proses pengkodean dan pengujian selesai, dilakukan pengiriman yang artinya implementasi kepada masyarakat luas. Pada tahap ini juga dilakukan pemeliharaan, perbaikan, dan pengembangan agar sistem tersebut tetap dapat berjalan sebagaimana fungsinya.

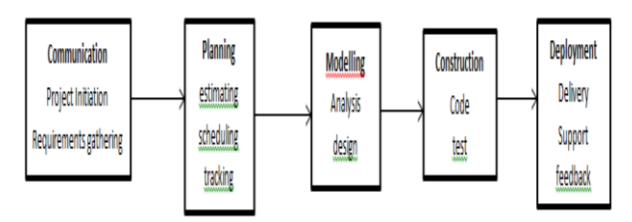

Gambar 2.8 Waterfall Sumber Pressman (2010)

#### **2.4 Microsoft Access**

*Microsoft Access* adalah sebuah software produksi dari Microsoft.

*Microsoft Access* sebelumnya sudah memiliki banyak versi sebelumversi *Microsoft Access 2007*.Contohnya seperti *Microsoft Access 95, Microsoft Access 97, Microsoft Access 2000, Microsoft Access 2002, Microsoft Access 2003, dan Microsoft 2007.*

Microsoft Acces merupakan bagian dari office, dimana di dalamnya terdapat beberapa software lain *seperti Microsoft Word, Microsoft Excel,* dan lain – lain. *Microsoft access* merupakan software yang berfungsi untuk pengembangan aplikasi database. Khususnya aplikasi database berskala kecil sampai menengah.

Dengan Microsoft Access, kita akan lebih mudah untuk membuat sebuah aplikasi database. Karena didalamnya terdapat beberapa objek yang di perlukan dalam pembuatan sistem tanpa perlu menghubungkannya ke program aplikasi yang lain.Pada *Microsoft Access 2003* terdapattujuhbuah menu. Menu – menu tersebut

antara lain menu *File, Edit, View, Insert, Tools, Windows,* dan *Help.*

#### **2.5 Bahasa pemograman Visual Basic 6.0**

MADCOMS (2010), Microsoft Visual Basic 6.0 merupakan bahasa pemograman yang cukup popular dan mudah untuk dipelajari. Anda dapat membuat program dengan aplikasi GUI *(Graphical User Interface)* atau program yang memungkinkan pemakai computer berkomunikasi dengan computer tersebut dengan menggunakan modus grafik atau gambar.

Microsoft visual basic 6.0 menyediakan fasilitas yang memungkinkan anda untuk menyusun sebuah program dengan memasang objek-objek grafis dalam sebuah form. Selain itu visual basic juga menawarkan berbagai kemudahan dalam mengelola sebuah database. Kemudahan ini masih ditambah lagi dengan tersedianya sarana dan peranti yang lengkap. Dan bisa dilihat tampilan kotak dialog new project dibawah ini.

#### **2.6 Crysal Report**

Crystal Report merupakan program yang terpisah dengan program Microsoft Visual Basic 6.0, tetapi keduanya dapat dihubungkan *(linkage)*.

Membuat laporan dengan Crystal Report hasilnya lebih baik dan lebih mudah, karena pada crystal report banyak tersedia objek-objek maupun komponen yang mudah digunakan.

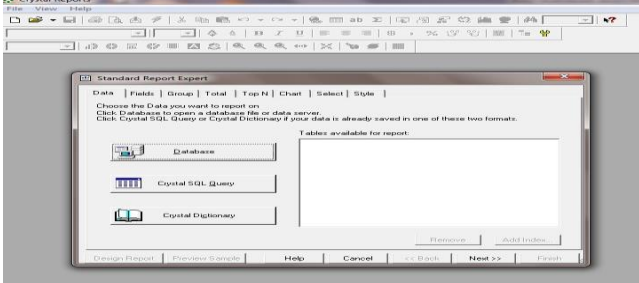

Gambar 2.8 Tampilan crystal report 8.5

#### **2.7 Metode Pengujian Sistem**

### **2.7.1** *Blackbox*

*Blackbox testing* adalah pengujian yang dilakukan oleh pengguna (*user*) dari aplikasi yang dibuat. Pada pengujian dilakukan dua tahap. Kedua tahap pengujian tersebut adalah *debugging* dan *beta testing*. Tahap *debugging* dilakukan melalui *Blackbox Testing*. Sedangkan tahap beta testing melalui UAT (*User Accepted Testing*). *Blackbox Testing* dilakukan dari sisi pengembang (*developer, tester*) untuk menguji fungsionalitas dan sistem dari perangkat lunak sistem informasi yang dibuat. *Beta Testing* dilakukan melalui pengujian di sisi pengguna akhir perangkat lunak sistem informasi.

Cara pembuatan kuisoner yang baik tidak akan dibahas pada dokumen ini. Berikut ini adalah contoh tabel pengujian (tabel pengujian merupakan ringkasan yang didapat dari kuisoner yang diberikan pada pengguna aplikasi).

#### **BAB III ANALISIS DAN PERANCANGAN**

#### **3.1** *Flow Of Document* **(FOD)**

#### **3.1.1** *Flow Of Document* **(FOD) Yang Sedang Berjalan**

*Flow Of Document* yang sedang berjalan dimulai pada bagian gudang pusat yang pada bagian ini mengalirkan data alokon masuk keentitas BKKBN. Pada bagian Entitas BKKBN form tersebut diisi secara manual dan terbitlah dokumen yang telah terisi terbitlah daftar stok alokon dan kemudian dialirkan ke proses pembuatan laporan. Pada Entitas Bagian KB juga terdapat dokumen data pesanan dan dialirkan keentitas BKKBN. Pada bagian Entitas BKKBN form tersebut diisi secara manual dan terbitlah dokumen yang telah terisi terbitlah daftar pengeluaran alokon dan dialirkan keentitas bagian KB setelah itu dialirkan keentitas BKKBN dan diproses pembuatan laporan. Proses pembuatan laporan dilakukan pada entitas BKKBN yang menerbitkan laporan alokon masuk, laporan alokon keluar, laporan yang di pesan dan laporan stok yang kemudian dialirkan ke Entitas Pimpinan.

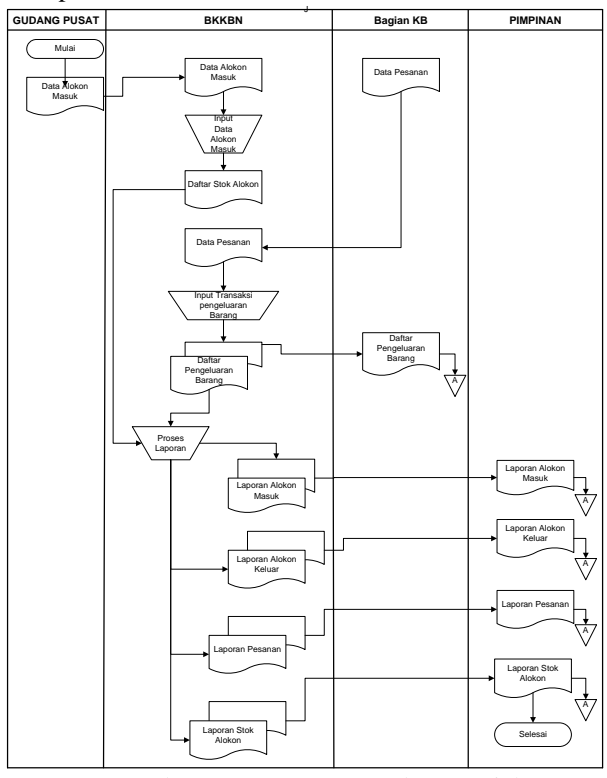

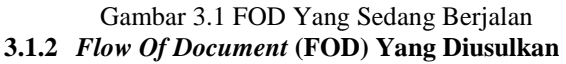

*Flow Of Document* yang diusulkan di mulai pada entitas Gudang pusat yang pada entitas ini mengalirkan data alokon masuk keentitas gudang bkkbn untuk menginput data alokon masuk dan diproses lalu disimpan dalam alokon masuk *(data store)* kemudian dialirkan kepembuatan laporan. Selanjutnya entitas gudang bkkbn mengalirkan data alokon kemudian menginput data alokon dan diproses lalu disimpan dalam database data alokon *(data store)* dan dialirkan ke pembuatan laporan. Selanjutnya, entitas bagian kb mengalirkan data yang dipesan ke entitas gudang bkkbn untuk menginput data pesanan dan dproses lalu disimpan dalam pesanan *(data store)* kemudian dialirkan ke pembuatan laporan. Selanjutnya entitas bagian KB memberikan data pesanan kepada entitas BKKBN dan diproses lalu diberikan daftar alokon keluar pada entitas bagian KB. Proses terakhir adalah proses pembuatan laporan yang memerlukan database alokon, database pesanan, database alokon masuk, database alokonkeluar. Proses pembuatan laporanakan menghasilkan laporan daftar alokon, laporan daftar pesanan, laporan alokon masuk, laporan alokon keluar, laporan stok alokon. Keseluruhan akan diberikan kepada Pimpinan.

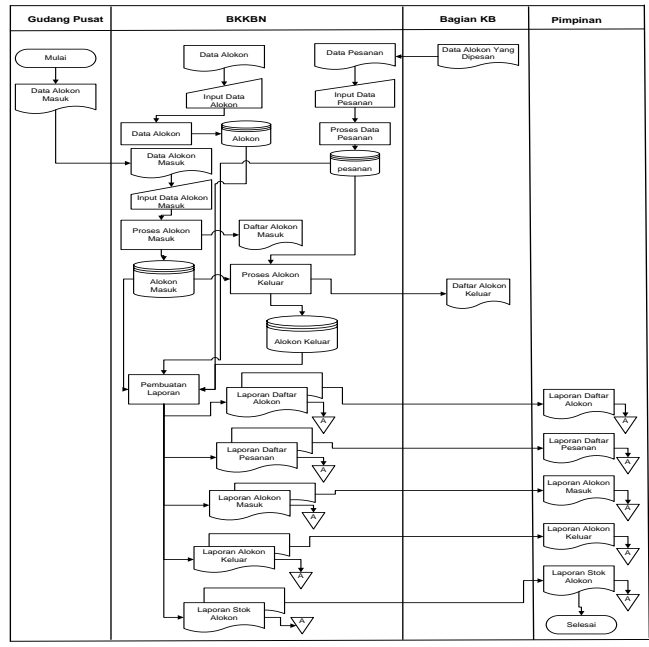

Gambar 3.2 *Flow Of Document* yang diusulkan

#### **3.2** *Context Diagram* **(CD)**

Aplikasi pengolahan data persediaan alokon program KB pada gudang BKKBN Samarinda dari empat entitas. Entitas yang pertama adalah gudang pusat, yang memberikan alokon masuk. Kemudian entitas kedua gudang bkkbn yang memberikan data alokon masuk, data alokon keluar, data pesanan dan menerima daftar alokon masuk, daftar alokon keluar dan daftar pesanan. Selanjutnya entitas yang ketiga adalah entitas bagian KB memberikan data pesanan dan menerima alokon keluar. Entitas terakhir adalah entitas Pimpinan yang menerima laporan pesanan, laporan alokon masuk, laporan alokon keluar, laporan stok

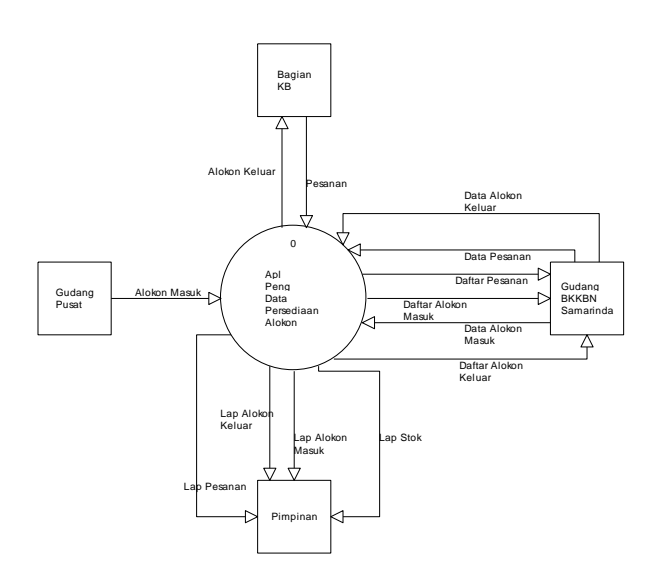

 Gambar 3.3 *Context Diagram* (CD**) 3.3** *Data Flow Diagram* **(DFD)** *level 0*

*Data Flow Diagram* (DFD) level 0 terdiri dari empat proses, yaitu data alokon masuk, data pesanan, alokon keluar, dan pembuatan laporan. Proses pertama adalah input data alokon masuk, proses ini mendapatkan alokon masuk dari entitas gudang pusat, lalu memberikan daftar alokon masuk keentitas gudang bkkbn Samarinda dan menerima data alokon masuk, lalu alokon masuk yang telah di proses disimpan dalam data store tabel alokon masuk. Yang kedua adalah dari proses data pesanan ke entitas bagian KB dan gudang bkkbn Samarinda, dari proses data pesanan mendapatkan pesanan dari entitas bagian KB dan gudang bkkbn Samarinda mendapatkan daftar pesanan dan memberikan data pesanan ke input data pesanan, lalu data pesanan yang telah diproses disimpan dalam data store tabel pesanan. Dan yang ke tiga proses alokon keluar. Proses ini mendapatkan data alokon keluar dan memberikan daftar alokon keluar ke entitas gudang bkkbn Samarinda, lalu proses alokon keluar memberikan alokon keluar ke entitas bagian kb, serta membaca dari data store tabel alokon masuk dan tabel pesanan. Dan proses terakhir, yaitu proses keempat adalah pembuatan laporan. Proses pembuatan laporan membaca data dari data store tabel alokon masuk, tabel pesanan, tabel alokon keluar. Dari proses pembuatan laporan akan menghasilkan laporan pesanan, laporan alokon masuk, laporan alokon keluar, laporan stok yang keseluruhannya akan diserahkan pada entitas Pimpinan.

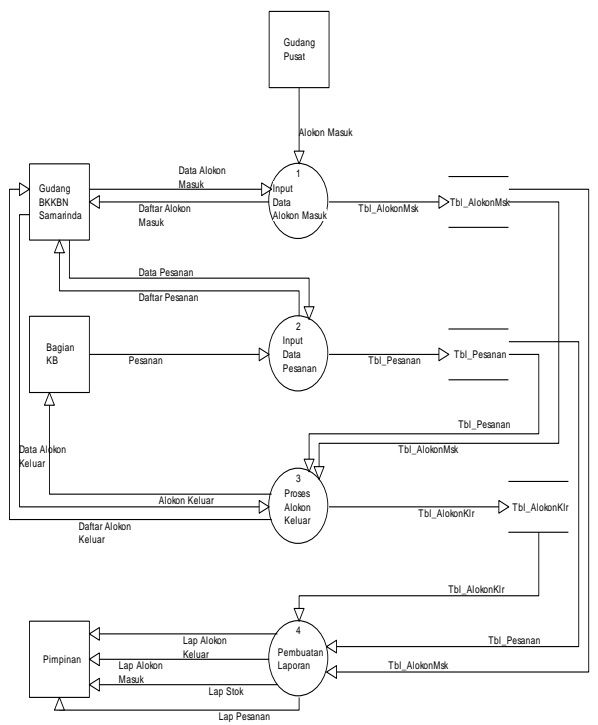

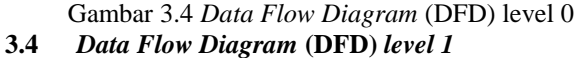

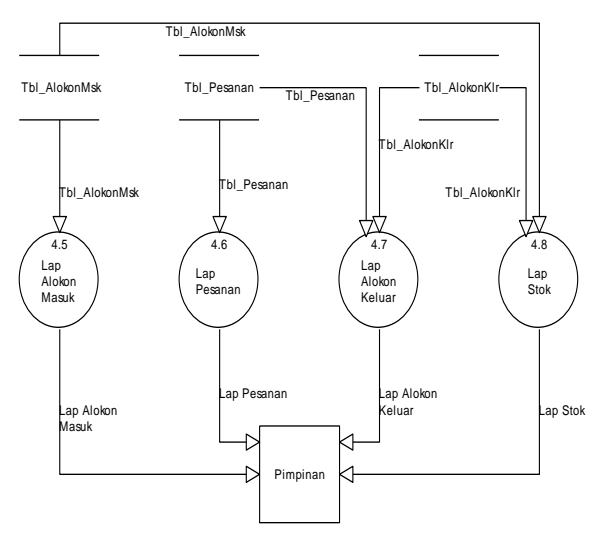

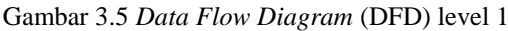

Data Flow Diagram (DFD) level 1 pada proses laporan memiliki empat proses. Proses yang pertama adalah laporan alokon masuk ini membaca data dari data store tabel alokon masuk dan menghasilkan laporan alokon masuk yang diberikan kepada entitas Pimpinan. Selanjutnya proses yang kedua adalah laporan pesanan, laporan pesanan ini membaca data dari data store tabel pesanan dan menghasilkan laporan pesanan yang diberikan kepada entitas Pimpinan. Yang ketiga adalah laporan alokon keluar, ini membaca data dari data store tabel alokon keluar dan menghasilkan laporan alokon keluar yang diberikan kepada entitas Pimpinan. Proses Yang keempat adalah laporan stok, ini membaca data dari data store tabel alokon masuk, tabel alokon keluar dan menghasilkan laporan stok yang diberikan kepada entitas Pimpinan. Kemudian Pimpinan mendapat laporan alokon masuk, laporan pesanan, laporan alokon keluar dan laporan stok.

**3.5** *Hierarchy Plus Input-Proses-Output* **(HIPO)**

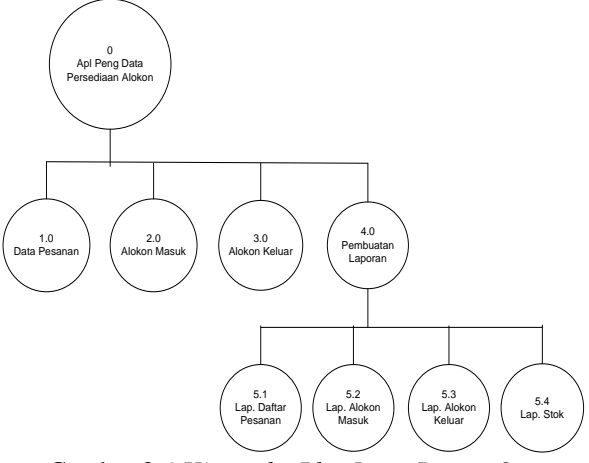

Gambar 3.6 *Hierarchy Plus Input Proses Output*

Aplikasi pengolahan data persediaan alokon program KB pada gudang BKKBN Samarinda memiliki empat proses yaitu, data Pesanan, alokon masuk, alokon keluar, pembuatan laporan. Dan laporannya memiliki empat proses yaitu, laporan daftar pesanan, laporan alokon masuk, laporan alokon keluar, dan laporan stok.

#### **BAB IV IMPLEMENTASI**

### **4.1 Tabel**

**1. Tabel Login** : Tbpassword FieldKunci : username

Keterangan : merupakan form untuk data user login Tabel 4.1.1 Tabel *User*

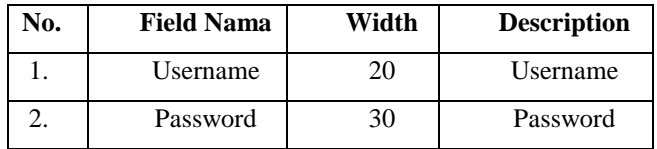

#### **2. Tabel Data Alokon**

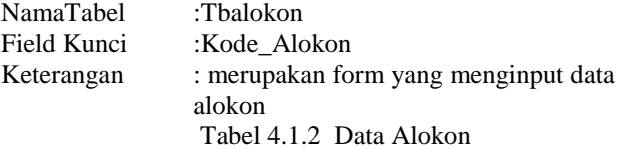

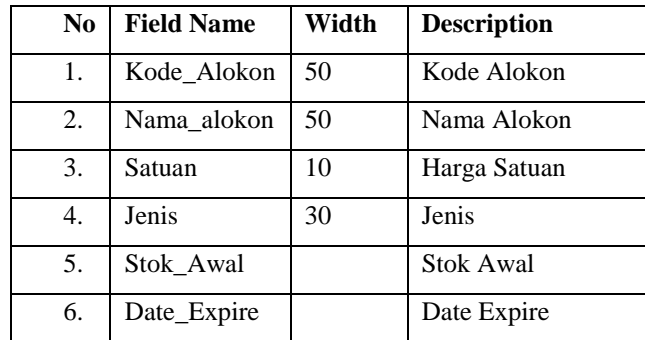

#### **3. Tabel Data Pesanan**

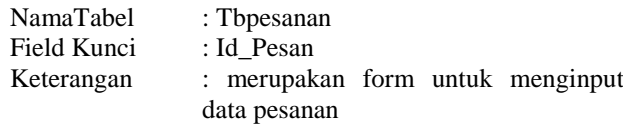

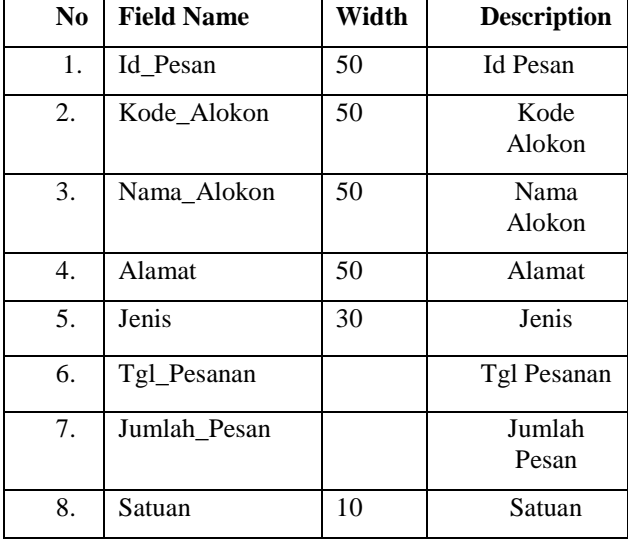

Tabel 4.1.3 Data\_Pesanan

### **4. Tabel Transaksi Alokon Masuk**

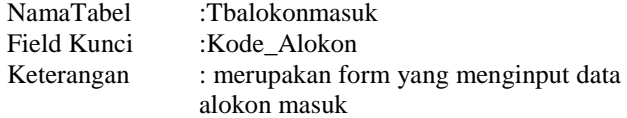

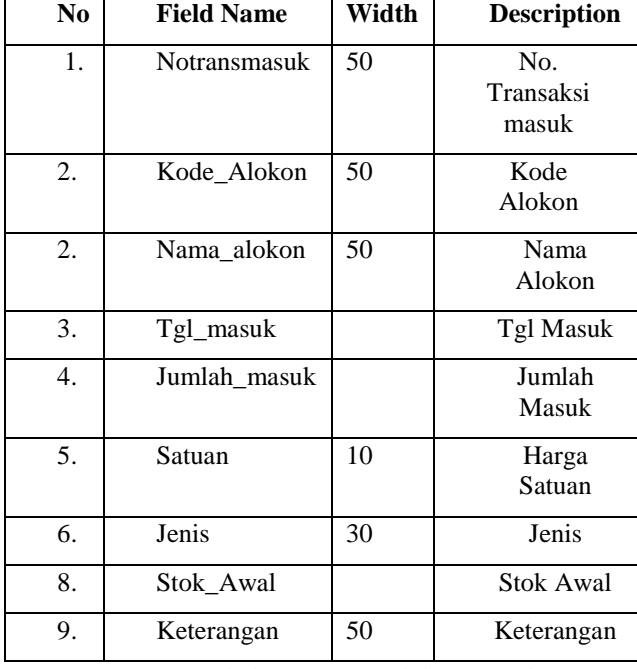

Tabel 4.1.4 Data Alokon Masuk

### **5. Tabel Transaksi Alokon Keluar**

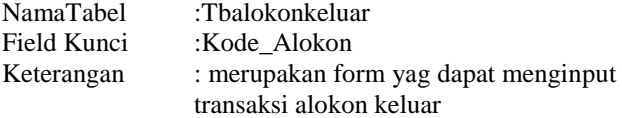

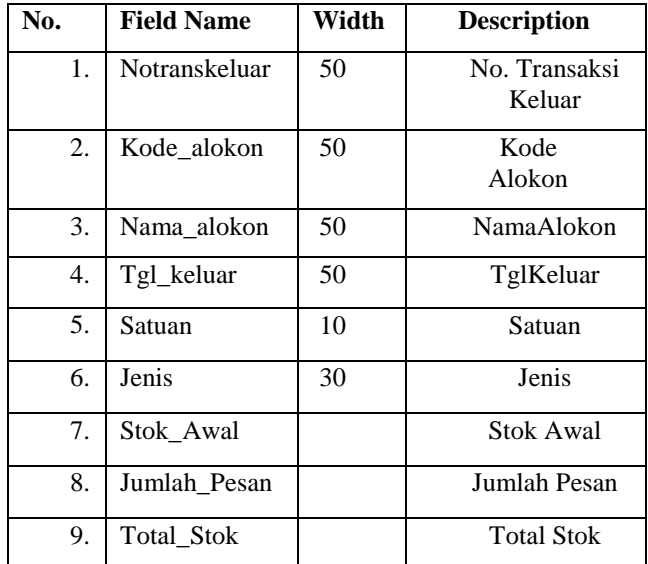

Tabel 4.1.5 Transaksi Keluar

#### **6. Tabel Transaksi Daftar Pesanan**

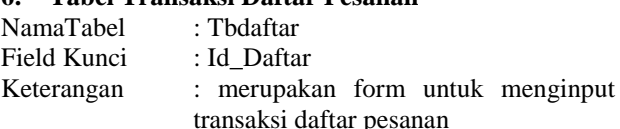

| N <sub>0</sub> | <b>Field Name</b> | Width | <b>Description</b> |  |  |  |  |  |
|----------------|-------------------|-------|--------------------|--|--|--|--|--|
| 1.             | Id_Daftar         | 50    | <b>Id Daftar</b>   |  |  |  |  |  |
| 2.             | Id Pesan          | 50    | <b>Id Pesan</b>    |  |  |  |  |  |
| 3.             | Kode_Alokon       | 50    | Kode<br>Alokon     |  |  |  |  |  |
| 4.             | Nama Alokon       | 50    | Nama<br>Alokon     |  |  |  |  |  |
| 5.             | Alamat            | 50    | Alamat             |  |  |  |  |  |
| 6.             | Jenis             | 30    | Jenis              |  |  |  |  |  |
| 7.             | Tgl_Pesanan       |       | Tgl Pesanan        |  |  |  |  |  |
| 8.             | Jumlah_Pesan      |       | Jumlah<br>Pesan    |  |  |  |  |  |
| 9.             | Satuan            | 10    | Satuan             |  |  |  |  |  |

Tabel 4.1.6 Daftar\_Pesanan

### **4.2 Tampilan** *Form*

### **1.** *Form* **Login**

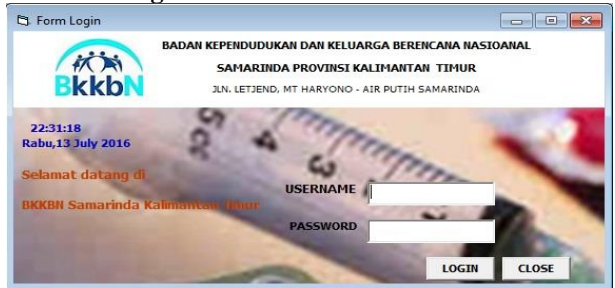

Gambar 4.2.1 *Form Login*

Pada gambar 4.2.1 *form login* terdapat *username* dan *password* yang harus di isi oleh *user* yang ingin menggunakan aplikasi ini. Setelah user memasukkan nama dan *password*, maka akan dicek apakah *username* dan *password* tersebut benar atau salah.

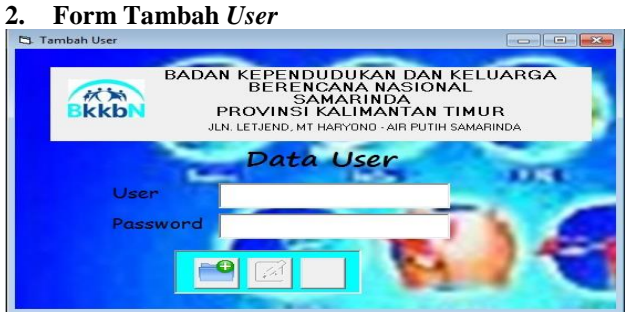

Gambar 4.2.2 Tambah *User*

Pada gambar 4.2 *form* ini berfungsi sebagai penambah *user login* dengan nama yang baru. Setelah *user* dan *password* telah ditambah maka data akan secara *otomatis* tersimpan didalam *database user*. Tampak pada gambar 4.2.2

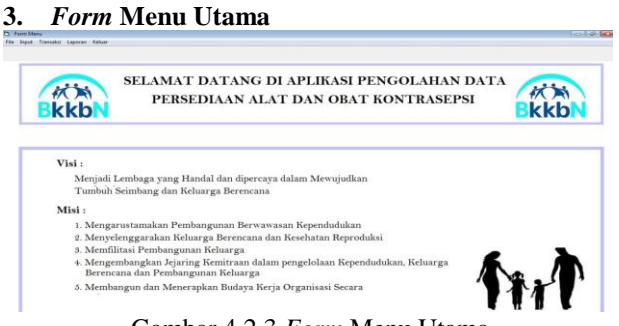

Gambar 4.2.3 *Form* Menu Utama

Pada gambar 4.2.3, merupakan tampilan menu utama dari aplikasi pengolahan data persediaan alokon pada gudang bkkbn Samarinda. Pada *form* tersebut terdapat 3 (tiga) macam pilihan :

- 1. *File,* merupakan menu untuk menambah *user* dan *password.*
- 2. *Input* Data, merupakan menu untuk menginput data alokon, data pesanan
- 3. *Transaksi,* terdiri dari transaksi daftar pesanan dan transaksi alokon masuk, dan transaksi alokon keluar.
- 4. Laporan, terdiri dari laporan alokon masuk, laporan alokon keluar, laporan pesanan dan laporan stok.
- 

eluar, merupakan proses keluar dari program sistem.

#### **4.** *Form* **Data Alokon**

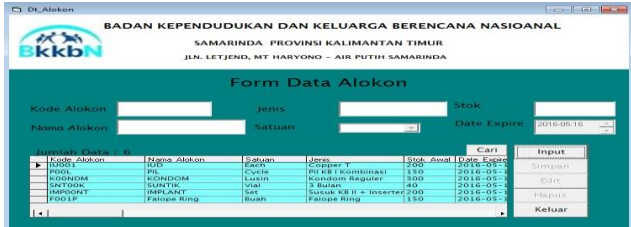

#### Gambar 4.2.4 *Form* Data Alokon

Pada gambar 4.2.4, merupakan f*orm* data alokon masuk adalah *form* yang berguna untuk menginput dan menampilkan data-data alokon. Digunakan untuk menginput, mengoreksi atau mengubah, menyimpan hasil edit, menghapus data alokon. Data yang dinput berisi kode alokon, nama alokon, stok awal, satuan, jenis, Jika pengguna menekan tombol input maka pengguna dapat menginputkan data yang baru. Jika pengguna menekan tombol simpan maka data alokon yang telah di input akan tersimpan. Jika pengguna menekan tombol edit maka form input akan aktif dan dapat di edit. Jika pengguna menekan tombol simpan edit maka data alokon masuk akan tersimpan dan mengganti data yang salah diinput yang sebelumnya. Jika pengguna menekan tombol hapus maka data alokon yang salah dapat dihapus. Jika pengguna menekan tombol cari maka pengguna dapat mencari data alokon. Apabila pengguna menekan tombol keluar*,* maka proses program akan kembali kemenu utama.

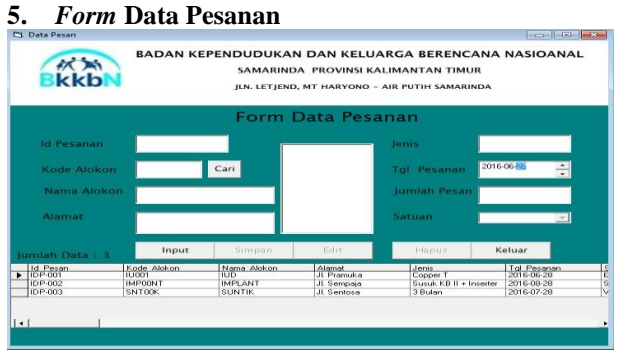

Gambar 4.2.5 *Form* Data Pesanan

5. The same state of pesan, kode alokon, nama algebra, alamat, jenis, tgl Pada gambar 4.2.5, merupakan f*orm* data pesanan adalah *form* yang berguna untuk menginput dan menampilkan data-data pesanan. Digunakan untuk menginput, mengoreksi atau mengubah, menyimpan hasil edit, menghapus, mencari. Data yang dinput berisi pesanan, jumlah pesan, satuan.

Jika pengguna menekan tombol input maka pengguna dapat menginputkan data yang baru. Jika pengguna menekan tombol simpan maka data pesanan yang telah di input akan tersimpan. Jika pengguna menekan tombol edit maka form input akan aktif dan dapat di edit. Jika pengguna menekan tombol simpan edit maka data pesanan akan tersimpan dan mengganti data yang salah diinput yang sebelumnya. Jika pengguna menekan tombol cari maka pengguna dapat mencari data

ke form data alokon. Jika pengguna menekan tombol hapus maka data pesanan yang salah dapat dihapus. Apabila pengguna menekan tombol keluar, maka proses program akan kembali kemenu utama.

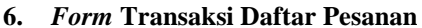

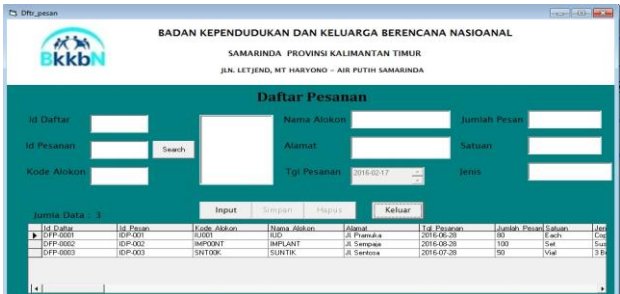

Gambar 4.2.6 *Form* Transaksi Daftar Pesanan

Pada gambar 4.2.6, merupakan f*orm* transaksi daftar pesanan adalah *form* yang berguna untuk menginput dan menampilkan data-data transaksi daftar pesanan. Digunakan untuk menginput, mengoreksi atau mengubah, menyimpan hasil edit, menghapus, dan mencari. Data yang dinput berisi id daftar, id pesan, kode alokon, nama alokon, alamat, tgl pesanan, jumlah pesan, satuan, jenis.

Jika pengguna menekan tombol input maka pengguna dapat menginputkan data yang baru. Jika pengguna menekan tombol simpan maka data transaksi daftar pesanan yang telah di input akan tersimpan. Jika pengguna menekan tombol edit maka form input akan aktif dan data transaksi daftar pesanan akan tersimpan dan mengganti data yang salah diinput yang sebelumnya. Jika pengguna menekan tombol cari maka pengguna dapat mencari data ke form pesanan. Jika pengguna menekan tombol hapus maka data transaksi daftar pesanan yang salah dapat dihapus. Apabila pengguna menekan tombol keluar, maka proses program akan kembali kemenu utama.

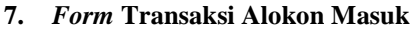

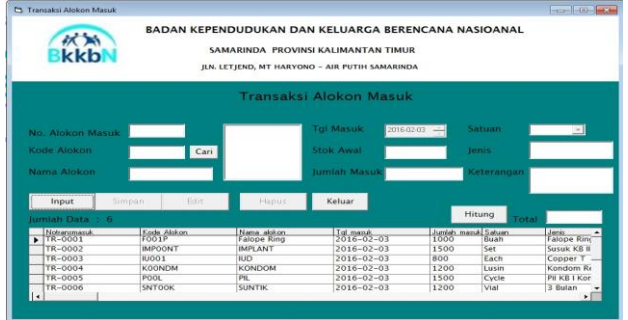

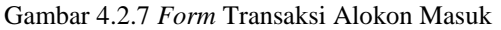

Pada gambar 4.2.7, merupakan f*orm* data alokon masuk adalah *form* yang berguna untuk menginput dan menampilkan data-data transaksi alokon masuk. Digunakan untuk menginput, mengoreksi atau mengubah, menyimpan hasil edit, menghapus data alokon. Data yang dinput berisi nomor transaksi masuk, kode alokon, nama alokon, tanggal masuk, stok awal, jumlah masuk, satuan, jenis, keterangan dan total. Jika

pengguna menekan tombol input maka pengguna dapat menginputkan data yang baru. Jika pengguna menekan tombol simpan maka data alokon masuk yang telah di input akan tersimpan. Jika pengguna menekan tombol edit maka form input akan aktif dan dapat di edit. Jika pengguna menekan tombol simpan edit maka data alokon masuk akan tersimpan dan mengganti data yang salah diinput yang sebelumnya. Jika pengguna menekan tombol hapus maka data alokon yang salah dapat dihapus. Apabila pengguna menekan tombol keluar*,* maka proses program akan kembali kemenu utama.

#### **8.** *Form* **Transaksi Keluar**

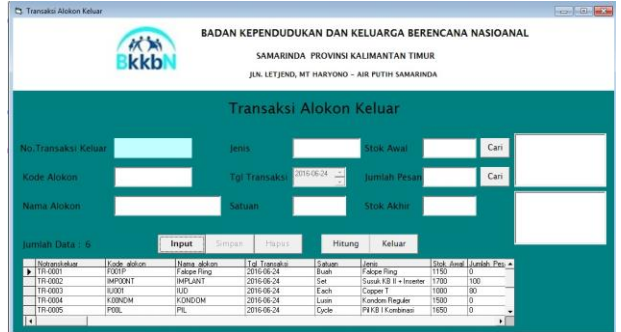

Gambar 4.2.8 *Form* Transaksi Alokon Keluar

Pada gambar 4.2.8, merupakan f*orm* transaksi alokon keluar adalah *form* yang berguna untuk menginput dan menampilkan data-data transaksi keluar. Digunakan untuk menginput, mengoreksi atau menghapus, dan mencari. Data yang dinput berisi no. transaksi keluar, kode alokon, nama alokon, tanggal transaksi, satuan, jenis, stok awal, jumlah pesan, total stok.

Jika pengguna menekan tombol input maka pengguna dapat menginputkan data yang baru. Jika pengguna menekan tombol simpan maka data transaksi keluar yang telah di input akan tersimpan. Jika pengguna menekan tombol cari maka pengguna dapat mencari data ke form lainnya. Jika pengguna menekan tombol hapus maka data transaksi keluar yang salah dapat dihapus. Apabila pengguna menekan tombol keluar, maka proses program akan kembali kemenu utama.

#### **4.3 Cetak Laporan**

#### **1. Cetak Laporan Masuk**

Pada gambar 4.3.1, *Form* cetak laporan masuk berfungsi untuk mencetak semua laporan masuk.

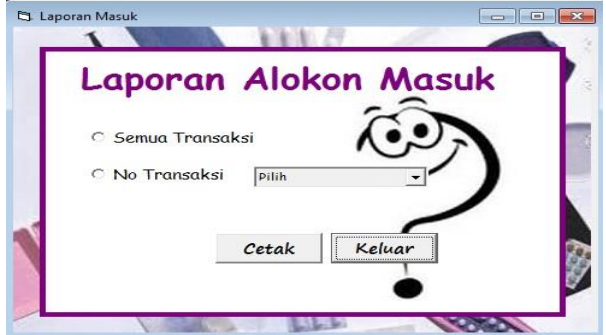

Gambar 4.3.1 Cetak Laporan Alokon Masuk

#### **2. Cetak Laporan Daftar Pesanan**

Pada gambar 4.3.3, *Form* cetak laporan daftar pesanan berfungsi untuk mencetak semua laporan daftar pesanan.

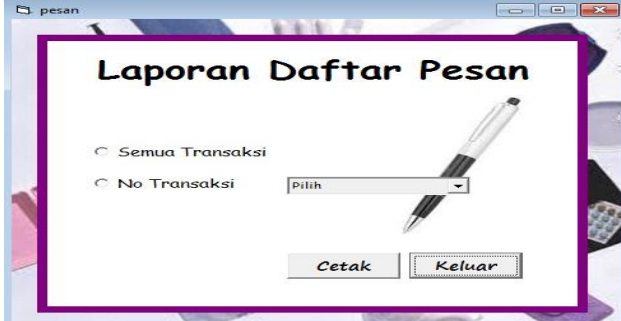

Gambar 4.3.3 Cetak Laporan Daftar Pesanan

#### **3. Cetak Laporan Keluar**

Pada gambar 4.3.2, *Form* cetak laporan keluar berfungsi untuk mencetak semua laporan keluar.

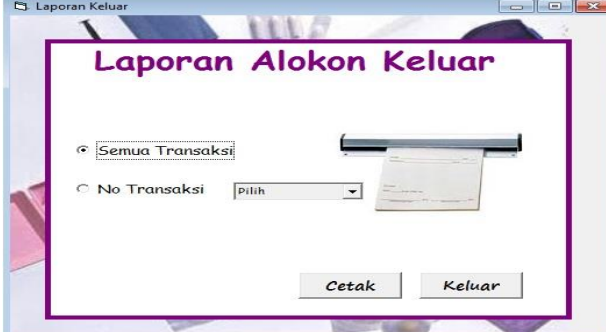

Gambar 4.3.2 Laporan Alokon Keluar

#### **4. Cetak Laporan Stok Alokon**

Pada gambar 4.3.4, *Form* cetak laporan stok alokon berfungsi untuk mencetak semua laporan stok  $alokon.$ 

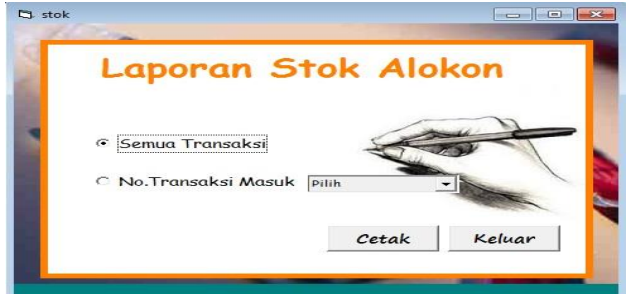

Gambar 4.3.4,Cetak Laporan Stok Alokon

#### **4.4 Laporan**

#### **1. Laporan Alokon Masuk**

Pada gambar 4.4.1, merupakan laporan masuk. Informasi data yang diberikan meliputi notransmasuk, kode alokon, nama alokon, tanggal masuk, jumlah masuk, satuan, keterangan, ini dihasilkan dari form transaksi alokon masuk.

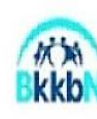

 ${\small \texttt{BADINKEYENDUNIAN DAN KELUARGA BERENCANA NASIONAL} \label{equ:subNINB} {\small \texttt{PROVINSIKALIM ANTAN TMUR}}$   ${\small \texttt{SAMARINDA}}$ 3 AMAKINDA<br>J. M. Haryono, Air Putih, Samarinda. Telpon (0541)742922, Fax (0541) 735872<br>LAPORAN ALOKON MASUK FROGRAM KELUARGA BERENCANA NASIONAL<br>(LAPORAN GUDANG)

.<br>Badan Koordinasi Keluarga Berencana Nasional Prov. Kaltim<br>Jl. MT. Haryono, Air Putih, Samarinda No. Kode Gudang: 20.00.00A

|         | Notransmasuk Kode Alokon | Nama alokon                                | Tel masuk  | Jumlah masuk | Satuan      | Stok Awal | Total | Keterangan   |
|---------|--------------------------|--------------------------------------------|------------|--------------|-------------|-----------|-------|--------------|
| TR-0001 | FOO1P                    | Falope Ring<br>- Falope Ring               | 3-Feb-2016 | 1,000        | <b>Buah</b> | 150       | 1.150 | Barang Masuk |
| TR-0002 | IMPOONT                  | <b>IMPLANT</b><br>- Susuk KB II + Inserter | 3-Feb-2016 | 1.500        | Set         | 200       | 1.700 | Barang Masuk |
| TR-0003 | IU001                    | <b>TUD</b><br>- Copper T                   | 3-Feb-2016 | 800          | Each        | 200       | 1,000 | Barang Masuk |
| TR-0004 | K00NDM                   | KONDOM<br>- Kondom Reguler                 | 3-Feb-2016 | 1,200        | Lusin       | 300       | 1,500 | Barang Masuk |
| TR-0005 | POOL                     | PIL<br>- Pil KB I Kombinasi                | 3-Feb-2016 | 1,500        | Cycle       | 150       | 1,650 | Barang Masuk |
| TR-0006 | SNT00K                   | <b>SUNTIK</b><br>- 3 Bulan                 | 3-Feb-2016 | 1,200        | Viat        | 40        | 1,240 | Barang Masuk |
|         |                          |                                            | TOTAL      | 7,200        |             | 1,040     | 8.240 |              |

Gambar 4.4.1 Laporan Alokon Masuk

Bendaharawan Materil

#### **2. Laporan Daftar Pesan**

Sekretaris Kuasa Barang

Pada gambar 4.4.3, merupakan laporan daftar pesan. Informasi data yang diberikan meliputi id daftar, id pesan, kode alokon, nama alokon, alamat, tanggal pesan, jumlah pesan, satuan, jenis ini dihasilkan dari form transaksi daftar pesan.

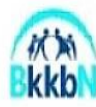

**BADANKEPENDUDUKAN DAN KELUARGA BERENCANA NASIONAL** PROVINSI KALIMANTAN TIMUR FROVINSI KALIMANTAN TIMUR<br>J. MI Haryono, Air Puth, Samarinda . Telpon (0841)742922, Fax (0841) 738872<br>LAFORAN DAFTAR PESANAN MELUAR CA BERENCANA NASIONAL<br>FROGRAM KELUAR CA BERENCANA NASIONAL<br>(LAFORAN GUDANG)

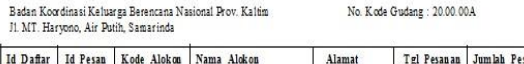

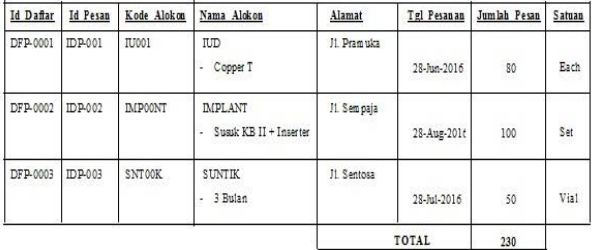

Men getahui. Sekretaris Kuasa Barang Sam arinda, 2016-08-14 Bendaharaman Materil

#### Gambar 4.4.3 Laporan Daftar Pesan

#### **3. Laporan Alokon Keluar**

Pada gambar 4.4.2, merupakan laporan alokon keluar informasi data yang diberikan meliputi notransmasuk, kode alokon, nama alokon, tanggal keluar, jumlah keluar, satuan, keterangan, ini dihasilkan dari form transaksi alokon keluar.

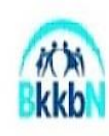

BADAN KEPENDUDUKAN DAN KELUARGA BERENCANA NASIONAL **PROVINSI KALIM ANTAN TIMUR<br>SAMARINDA** SAMAKINDA<br>JL. MT. Haryono, Air Puth, Samarinda. Telpon (0541)742922, Fax (0541) 735872<br>LAPORAM KELUARGA BERENCANA NASIONAL<br>PROGRAM KELUARGA BERENCANA NASIONAL (LAPORAN GUDANG)

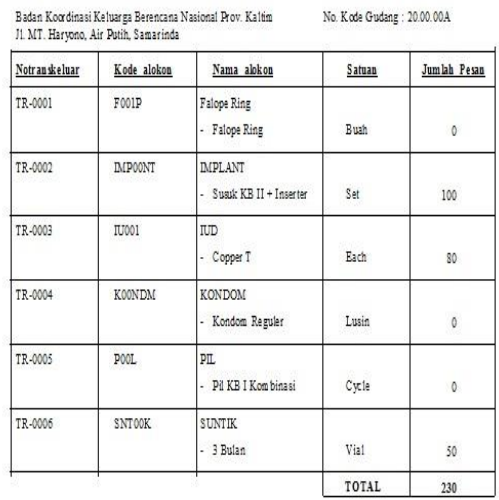

Mengetahui, Sekretaris Kuasa Barang Samarinda, 2016-08-14

Bendaharawan Materil

#### Gambar 4.4.2 Laporan Alokon Keluar

#### **4. Laporan Stok Alokon**

Pada gambar 4.4.4 , merupakan laporan stok alokon. Informasi data yang diberikan meliputi kode alokon, nama alokon, tanggal transaksi, satuan, jenis, stok awal, jumlah pesan, total stok, ini dihasilkan dari form transaksi alokon keluar.

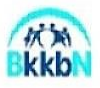

 ${\small \texttt{BADAN} \texttt{KEPENDIDUKAN DAN KELUARGA BERENCANA NASIONAL} \texttt{PROVINSIKALIM ANTAN TAUUR} \texttt{J.} \texttt{M.} \texttt{I.} \texttt{S.} \texttt{S.} \texttt{S.} \texttt{S.} \texttt{S.} \texttt{S.} \texttt{S.} \texttt{S.} \texttt{S.} \texttt{S.} \texttt{S.} \texttt{S.} \texttt{S.} \texttt{S.} \texttt{S.} \texttt{S.} \texttt{S.} \texttt{S.} \texttt{S.} \texttt{S.} \texttt{S.} \$ 

 $\ldots$   $\ldots$   $\ldots$ 

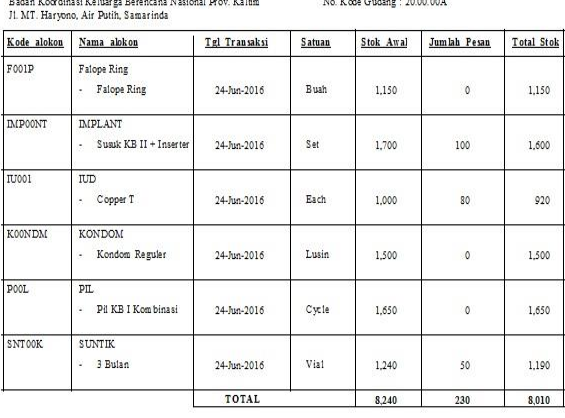

as anas

Men getahui. Sekretaris Kuasa Baran a Samarinda, 2016-08-14

.<br>Rendaharawan Materit

Gambar 4.4.4 Laporan Stok Alokon

#### **4.5 Pengujian** *Sistem*

Pengujian merupakan bagian yang tidak dapat terpisahkan dari pembangunan sebuah sistem. Karena dengan melakukan pengujian terhadap sistem yang akan diimplementasikan maka dapat diketahui apakah sistem tersebut berjalan sesuai dengan keinginan atau tidak. Dan dimaksudkan agar kualitas dari sistem dapat terjamin sebelum diimplementasikan.

Dari pengujian sistem kita dapat mengetahui kesalahan-kesalahan yang terdapat pada sistem seperti kesalahan penulisan sintaks yang menyebabkan sistem tidak berjalan sesuai dengan keinginan dari perancangan sistem tersebut.

#### **4.5.1 Pengujian** *Blackbox*

Rencana pengujian yang dilakukan terhadap sistem berupa pengujian dengan menggunakan metode *blackbox testing* dimana pengujian lebih memfokuskan kepada kebutuhan fungsional dari *user.* pengujian ini dapat menemukan kesalahan seperti

1. **Kesalahan** *Interface*<br>2. **Kesalahan** *Struktur* 

.

2. Kesalahan *Struktur* Data

Pengujian dilakukan dengan cara menginputkan data pada sistem sehingga akan muncul hasil dari pengujian. Berikut adalah rencana pengujian Aplikasi Pengolahan Data Persediaan Alokon Pada Gudang BKKBN kota Samarinda

**1. Pengujian** *Login User* Tabel 4.5.1 *Login User*

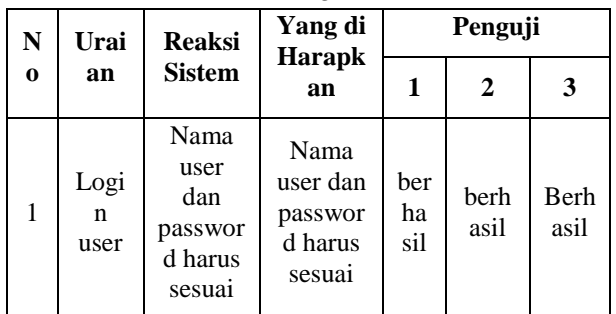

### **2. Pengujian Tambah** *User*

Tabel 4.5.2 Tambah *User*

| N<br>$\bf{0}$ | Urai<br>an         | <b>Reaksi</b><br><b>Sistem</b> | Yang<br>di                     | Penguji      |              |              |  |
|---------------|--------------------|--------------------------------|--------------------------------|--------------|--------------|--------------|--|
|               |                    |                                | Harap<br>kan                   | 1            | 2            | 3            |  |
|               | Tam<br>bah<br>User | Input<br>user dan<br>password  | Data<br>Dapat<br>tersim<br>pan | berha<br>sil | berha<br>sil | berha<br>sil |  |

#### **3. Pengujian Form Data Alokon**  Tabel 4.5.3 Data Alokon

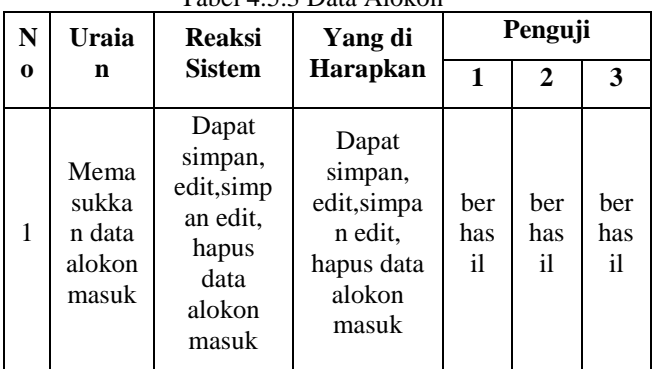

### **4. Pengujian Form Data Pesanan**

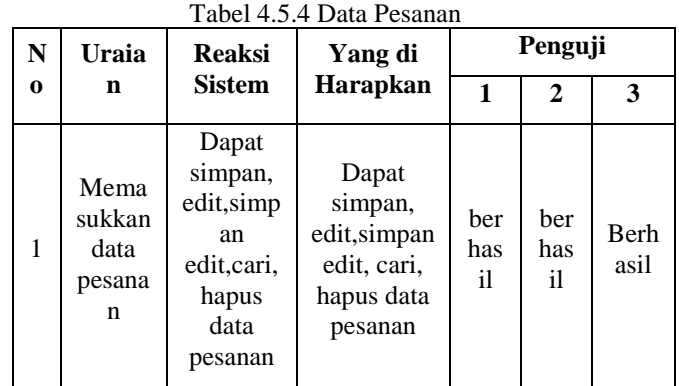

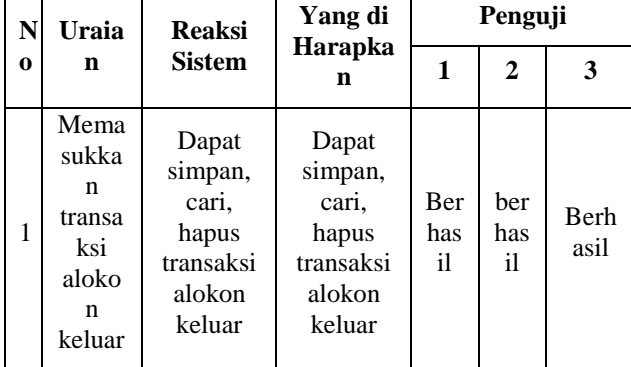

#### **5. Pengujian Form Transaksi Alokon Keluar**

Tabel 4.5.5 Transaksi Alokon Keluar

#### **6. Pengujian Form Daftar Pesanan** Tabel 4.5.6 Daftar Pesanan

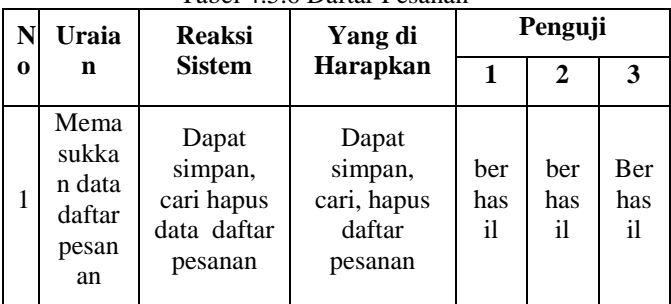

#### **7. Pengujian Laporan** Tabel 4.5.7 Laporan

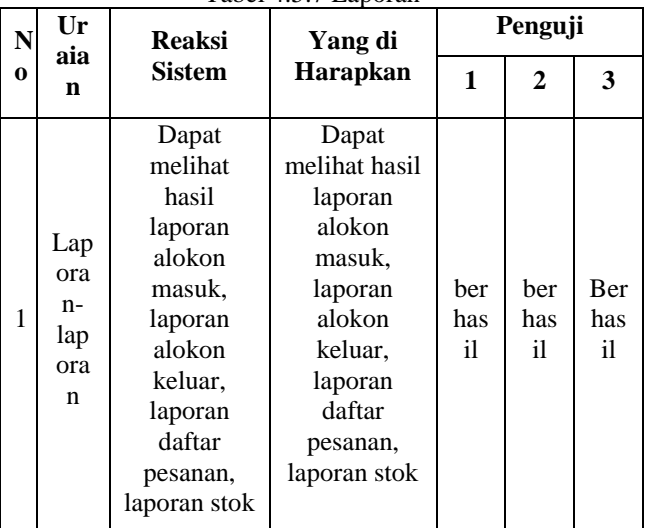

# **BAB V**

### **PENUTUP**

#### **5.1 Kesimpulan**

Berdasarkan uraian dari masing-masing bab dan hasil pembahasan maka penulis dapat menyimpulkan sebagai berikut.

1. Dengan adanya Sistem Aplikasi Pengolahan Data Persediaan Alokon Program KB pada Gudang Pada

BKKBN kota Samarinda yang telah penulis buat dapat meminimalisir adanya kesalahan-kesalahan yang masih ada, sehingga bisa mempermudah dalam proses pengolahan data alokon masuk dan keluar.

- 2. Sistem Aplikasi Pengolahan Data Persediaan Alokon Program KB pada Gudang Pada BKKBN kota Samarinda yang penulis buat, diharapkan dapat membantu dan mempermudah dalam mengecek data persediaan alokon dan data alokon tidak akan mudah hilang, dan data akan tersimpan selalu di *database*.
- 3. Dengan adanya Sistem Aplikasi Pengolahan Data Persediaan Alokon Program KB pada Gudang Pada BKKBN kota Samarinda, diharapkan dapat lebih cepat dalam proses pencarian data.
- 4. Sistem Aplikasi Pengolahan Data Persediaan Alokon Program KB pada Gudang Pada BKKBN kota Samarinda yang penulis buat dengan menggunakan bahasa pemrograman *visual basic 6.0*  mempermudah dalam membuat laporan.
- 5. Sistem Aplikasi Pengolahan Data Persediaan Alokon Program KB pada Gudang Pada BKKBN kota Samarinda ini masih sederhana dan masih dapat dikembangkan sehingga dapat dgunakan sebagai acuan untuk pembuat program yang lebih baik.

#### **5.2 Saran**

Dalam pelaksanaan tugas akhir ini, penulis memberikan saran untuk pengembangan sistem aplikasi yang baru ini, diantaranya :

- 1. Penerapan sistem yang baru ini harus dilakukan perbandingan dengan sistem yang lama sehingga sistem yang baru akan terlihat kelebihannya jikadibandingkan dengan sistem yang lama.
- 2. Sistem yang dibuat penggunaanyahanya dalam satu computer.
- 3. Tampilan program belum begitu formal untuk suatu perusahaan, diperlukan perubahan tampilan program.

#### **DAFTAR PUSTAKA**

- Abdul Kadir, 2014, *Pengenalan Sistem Informasi Edisi Revisi,* ANDI : Yogyakarta.
- Harip Santoso, 2010, *Membangun Multi Aplikasi,* PT Elex Media Komputindo: Jakarta.
- Hartanto, Jogiyanto, 2008, *Analisa dan Desain Sistem Informasi* : Pendekatan Terstruktur Teori dan Praktek Aplikasi Bisnis. Andi Offset : Yogyakarta.
- http://squeecast.blogspot.com (*Definisi Jenis dan Contoh Alat* diacces pada tanggal 20-05- 2016)

#### *http://ridwanaz.com ( Definisi dan Contoh Alat dan Obat Kontrasepsi diakses pada tanggal 15 Juli 2016).*

James A.Hall, 2007, *Accounting Information Systems*, Salembang Empat : Jakarta

- Kristanto, Andri. 2007. *Perancangan Sistem Informaasi dan Aplikasinya*, Jakarta : Penerbit Gaya Media.
- Lepank. 2012. *Pengertian Aplikasi Menurut Beberapa Ahli*. hhtp://www.Lepank.com. Diakses pada 20 Mei 2016.
- MADCOMS, 2010, *Microsoft Visual Basic 6.0 dan Crystal Repot 2008*, ANDI : Yogyakarta
- MADCOMS,2010, *Microsoft Access 2010 Untuk Pemula*, ANDI : Yogyakarta.
- Muhammad Alex. 2014. Pengertian Fungsi, Tugas dan Badan Kependudukan dan Keluarga Berencana (BKKBN). http://muhamadalex01.blogspot.co.i. Diakses 15 Juli 2016.
- Pressman, 2010, *Software Engineering* : A Practitioner's Approach, 7<sup>th</sup> ed. Mc Grow Hill.
- Syafrizal Helmi Situmorang, 2010, *Microsoft Excel 2010 untuk pengolahan data,* ANDI : Yogyakarta.